# **Содержание**

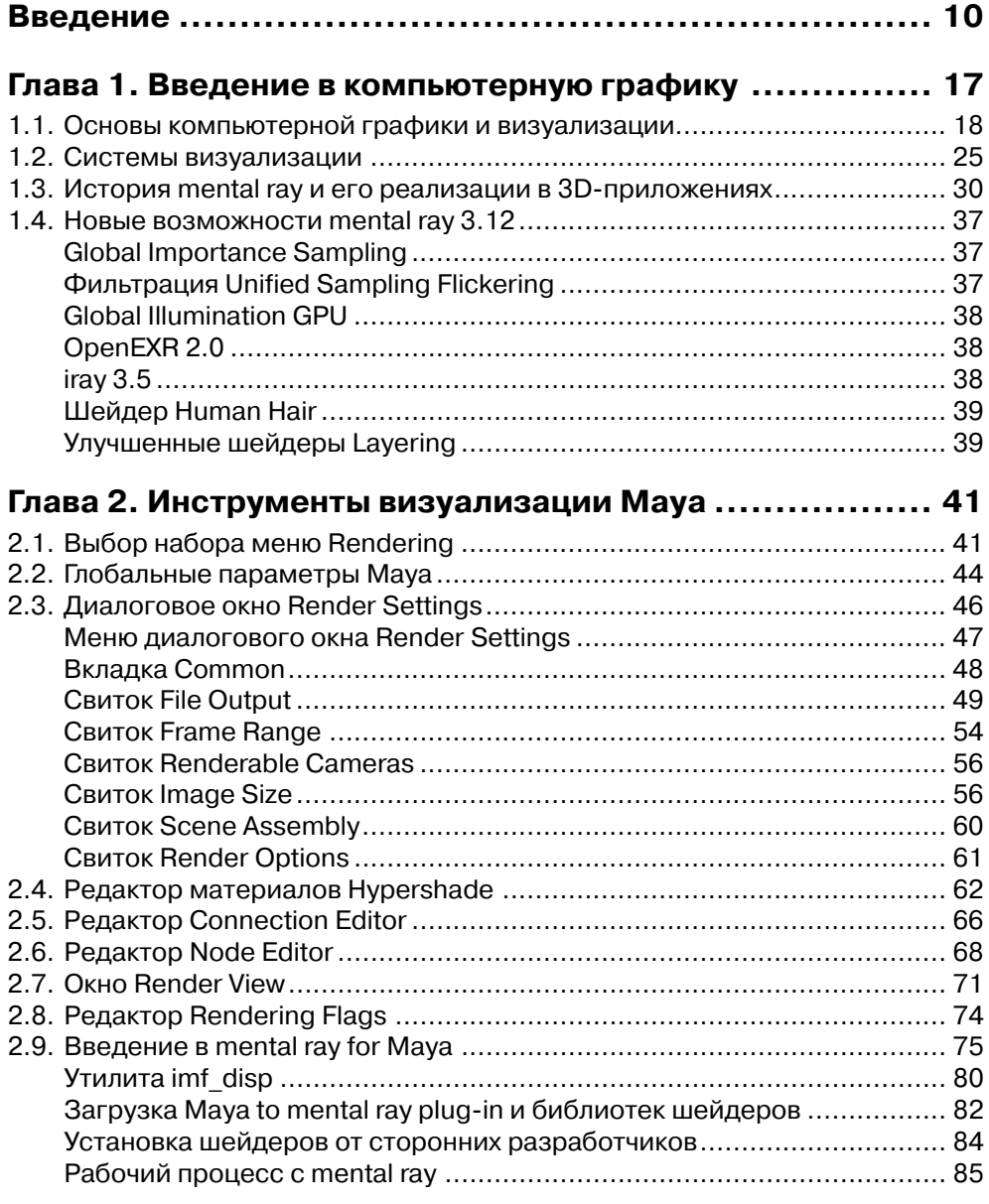

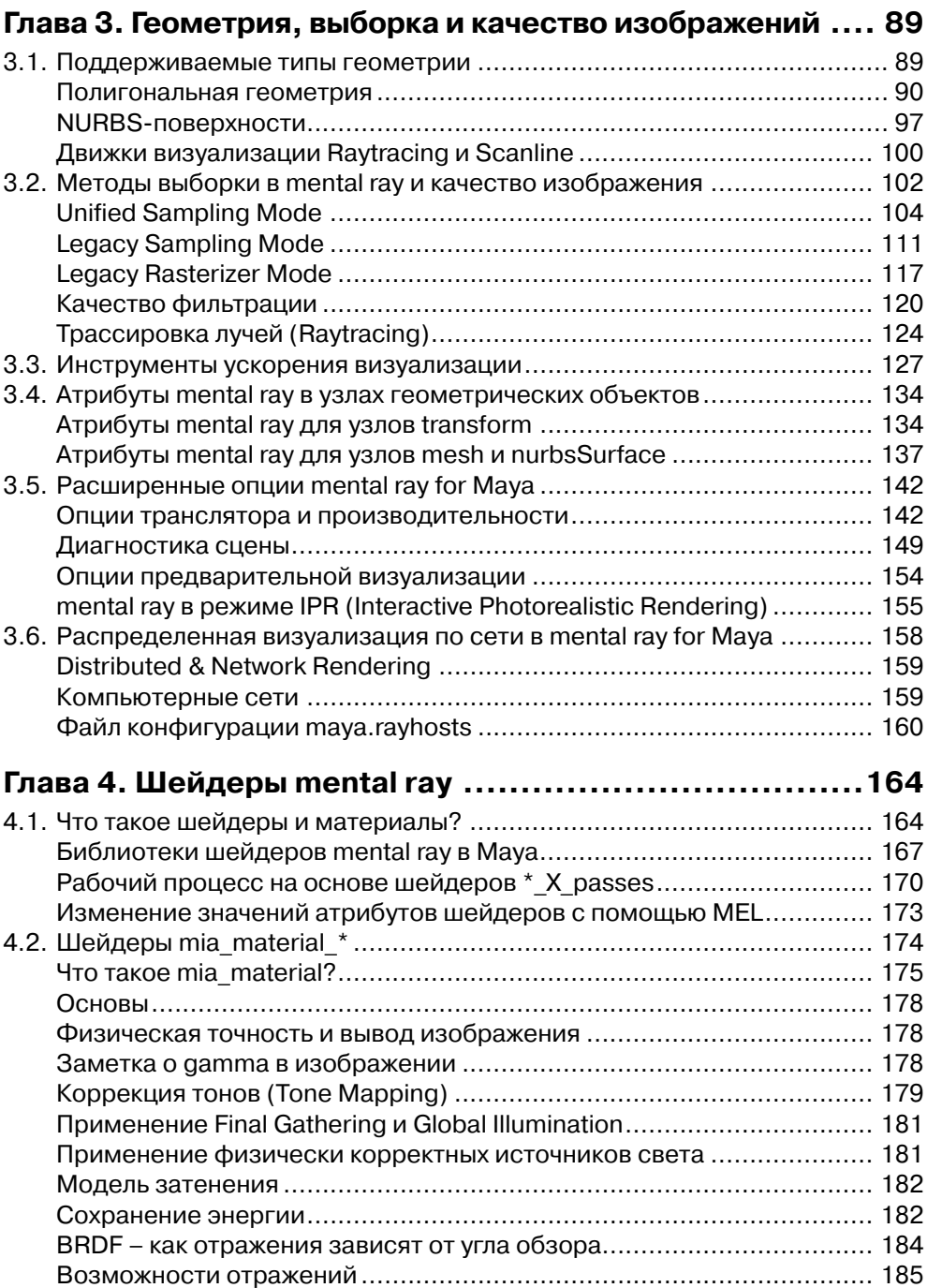

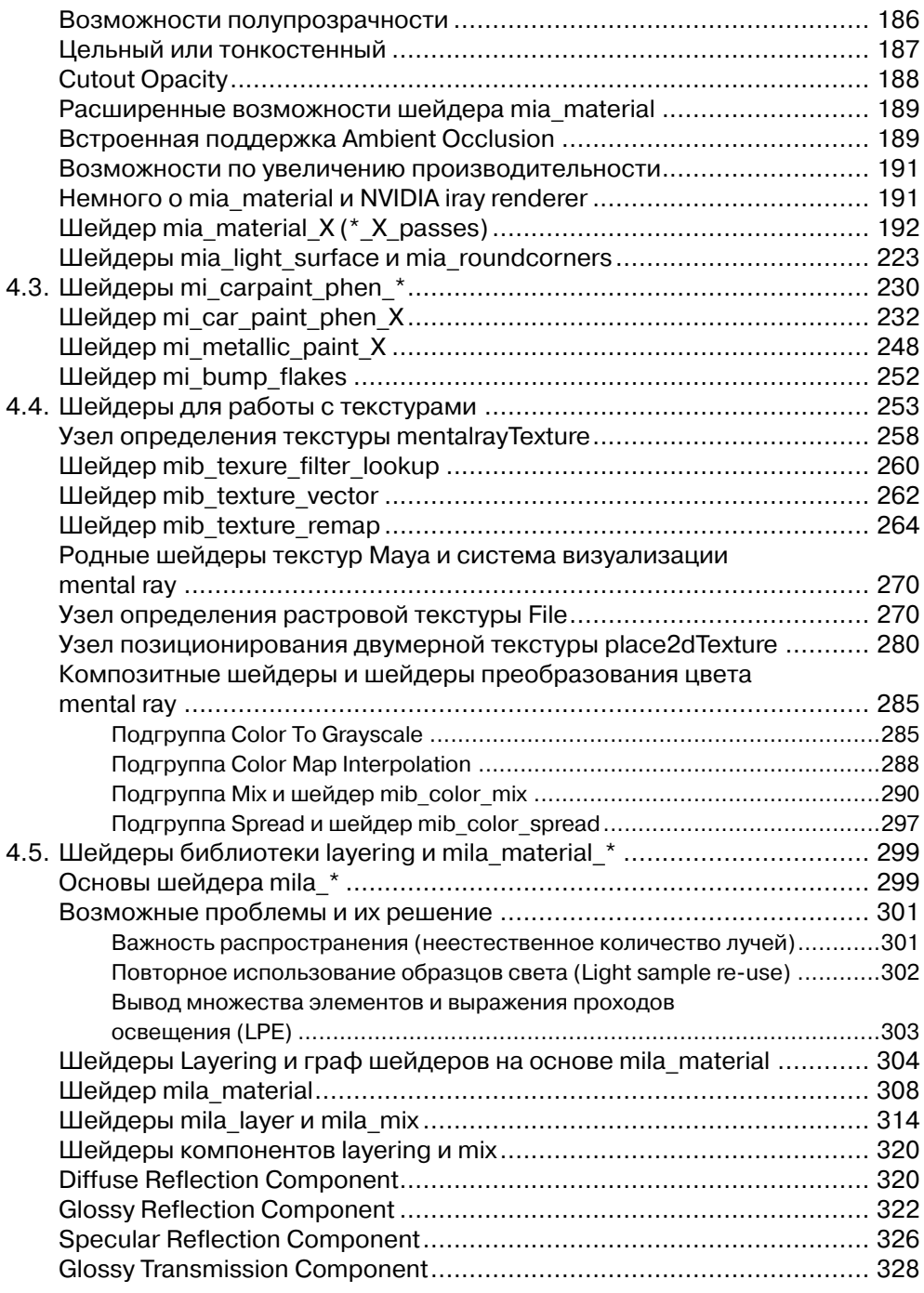

#### $5^{\circ}$

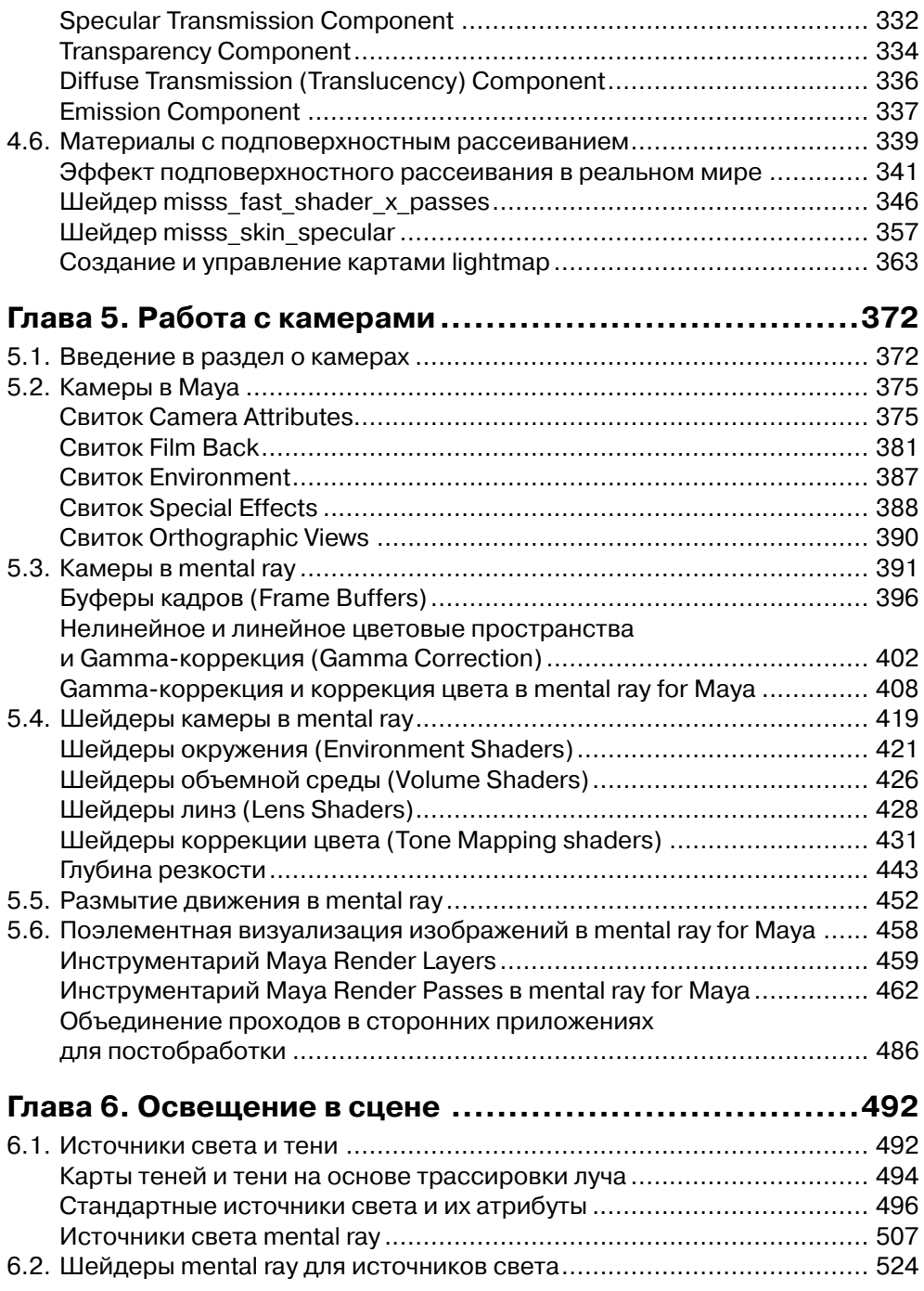

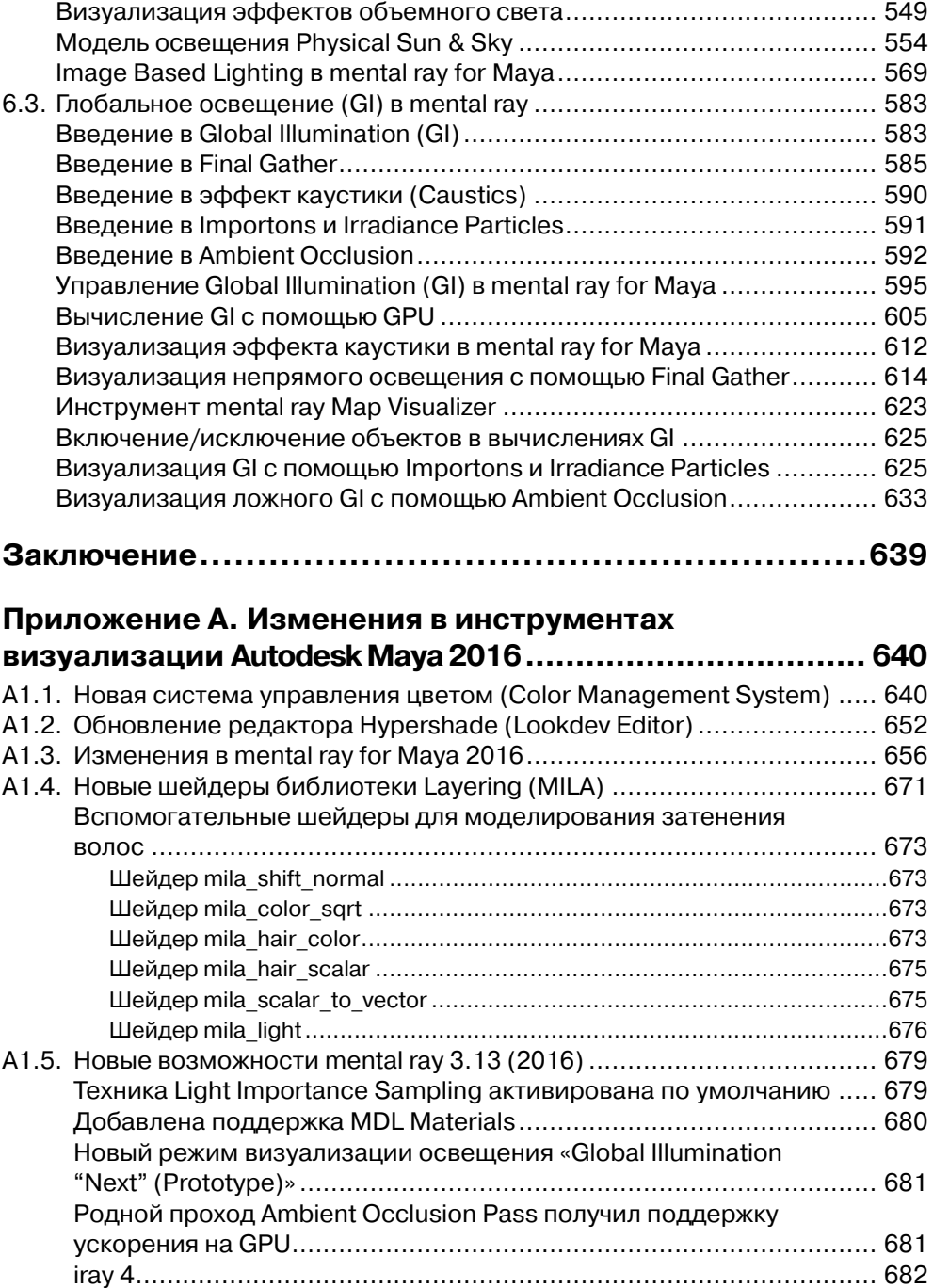

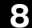

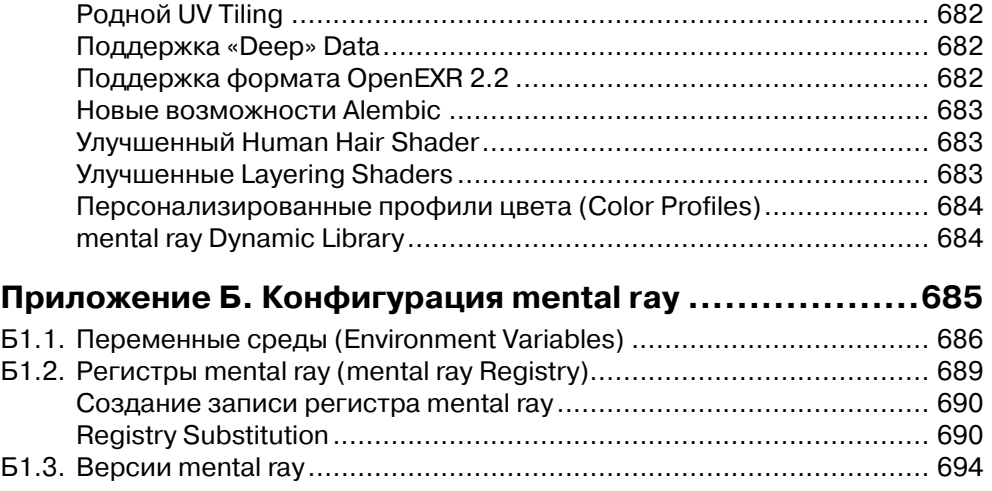

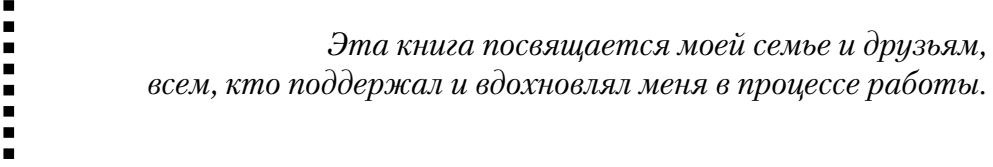

# **Введение**

## **От автора**

 $\blacksquare$  $\blacksquare$  $\blacksquare$  $\blacksquare$  $\blacksquare$ Ē.  $\blacksquare$ 

Здравствуй, уважаемый читатель! Позволь представиться, меня зовут Дмитрий Чехлов.

Идея написать книгу, посвященную одной из самых интересных и динамично развивающихся областей компьютерной индустрии, у меня появилась достаточно давно. Еще в далеком 2007 году я задумывался о том, чтобы взяться за написание книги, посвященной инструментам и технологиям визуализации. Но только с опытом пришло осознание того, что и как нужно сделать, а также понимание того, что на рынке практически отсутствует целый пласт литературы, посвященной пакету Autodesk Maya и визуализации.

Системой визуализации mental ray я пользуюсь на протяжении многих лет, и почему бы не рассказать о ее возможностях? Ведь достаточно часто пользователи обращаются со множеством вопросов о том, как использовать mental ray, как связывать шейдеры между собой, и многими другими. Это и послужило толчком к началу работы над первой книгой, целиком посвященной визуализации в пакете Autodesk Maya и системе визуализации mental ray for Maya.

Я родился и живу в городе Екатеринбурге, столице Урала, практически на границе Европы и Азии. В сфере компьютерной графики работаю на протяжении 14 лет. Свой путь мне довелось начать как простому CG (Computer Graphics) художнику. Выполняя различные заказы и практикуясь. Благодаря этому удалось получить хороший опыт в различных областях компьютерной графики и дизайна. Но область визуализации и технологий мне всегда нравилась больше, что и послужило желанию развиваться в данном направлении.

Осенью 2007 года был опубликован мой первый урок на страницах онлайн-журнала RENDER.RU, с этого момента, можно сказать, началась моя деятельность в качестве технического писателя и IT-журналиста. Сейчас основное направление моей деятельности – теория компьютерной графики и визуализации. Под моим авторством издано и опубликовано множество статей и обзоров по тематике технологий визуализации в CG (Computer Graphics).

На протяжении нескольких лет собралась огромная коллекция материалов, посвященных методам и инструментам визуализации современных CG-изображений. Благодаря этому и родилась идея написания книги, которую вы держите в своих руках, целиком посвященной техникам и инструментам визуализации.

Также я веду два профильных блога:

- **dimson's Blog** блог посвящен общим вопросам CG и различным новостям из мира технологий. Доступен в сети Интернет по адресу http://dimson3d.blogspot.com/;
- **n:PhysX** этот блог целиком посвящен технологиям и возможностям современных инструментов визуализации. На его страницах публикуются две серии гидов по шейдерам систем визуализации NVIDIA mental ray и Chaos Group V-Ray, а также рассмотрено направление визуализации с GPU-ускорением. Блог доступен в сети Интернет по адресу http://nphysx.blogspot.com/.

С 2010 года я выступаю на различных конференциях, посвященных технологиям и CG. Две основные конференции, на которых я являюсь постоянным докладчиком, – CG EVENT в Москве и Autodesk University Russia. Мои доклады вы можете просмотреть на официальных сайтах конференций в сети Интернет.

### **Благодарности**

За безграничную поддержку я хочу поблагодарить всех своих друзей и коллег, кто поддержал идею написания книги и помог реализовать задуманные планы.

Выражаю большую благодарность своему другу, главному редактору портала RENDER. RU Роману Цапику, за оказанную поддержку и помощь. Выражаю особую благодарность Александру Кыштымову (Skif) за предоставленные модели для создания иллюстраций в книге и идеи, которые были реализованы в проекте. За ценные советы, идеи и поддержку благодарю своего друга Ивана Угличина (Dark).

За поддержку и посильную помощь хочется поблагодарить своих друзей и коллег из Autodesk Community Russia: Андрея Плаксина, Алексея Лобанова, Алексея Борисова, Илью Глуханюка, Никиту Тюкова, Андрея Михайлова и Елену Талхину.

За техническую поддержку и обеспечение необходимыми вычислительными ресурсами выражаю огромную благодарность Евгению Звереву и Роману Луценко из компании FORSITE.

За возможность использования современных решений для компьютерной графики и визуализации, за поддержку и возможность «немного опережать время» выражаю благодарность представительству компании Autodesk в России и программе Autodesk Developer Network.

Отдельную благодарность выражаю друзьям из компании MONT за оказанную поддержку, ценные советы и идеи по организации процессов и использованию гибких возможностей лицензирования.

### **О чем эта книга**

Книга, которую вы держите в руках, посвящена системе визуализации mental ray от компании NVIDIA ARC (ex. mental images) и его реализации в виде mental ray for Maya. С одной стороны, это подробный гид по основным атрибутам и параметрам системы визуализации, но также книга раскрывает основные принципы представления данных и работу основных алгоритмов, используемых в ядре системы визуализации mental ray и представляемых форматом NVIDIA Scene Description Language, который используется в mental ray Standalone для визуализации трехмерных сцен.

Книга представлена шестью главами и одним приложением. Дадим краткое описание ключевых тем:

• **Глава 1 «Введение в компьютерную графику»** посвящена краткой истории компьютерной графики и развитию технологий визуализации. Когда появились первые алгоритмы машинной визуализации, как зародились используемые и по сей день методы построения моделей и освещения в сцене, введение в развитие визуализации и алгоритмов визуализации, современные решения для визуализации, а также история развития системы визуализации mental ray.

- **Глава 2 «Инструменты визуализации Autodesk Maya»** посвящена непосредственно пакету Autodesk Maya и реализованным в его интерфейсе инструментам визуализации трехмерных сцен. Благодаря этой главе вы узнаете о реализации mental ray for Maya и первичной настройке системы визуализации.
- **Глава 3 «Геометрия, выборка и качество изображений»** целиком посвящена работе mental ray с геометрией, методам выборки и качеству визуализируемого изображения. Какие настройки использовать для повышения качества сглаживания и трассировки лучей. Какие методы предоставляет mental ray и когда их целесообразно применять.
- В **главе 4 «Шейдеры mental ray»** речь пойдет о главном инструменте mental ray шейдерах. Какие шейдеры используются в mental ray for Maya, как они реализованы в программе, какие функции выполняют. Детально рассматриваются шейдеры библиотек architectural.so, paint.so, base.so, subsurface.so и layering.so. Также уделено внимание реализации стандартных материалов Autodesk Maya в виде библиотеки шейдеров mental ray.
- **Глава 5 «Работа с камерой»** посвящена работе с камерой в mental ray for Maya и визуализации эффектов линз, настройке кадра и другим аспектам. Особое внимание уделено linear workflow и gamma-коррекции изображений. Также рассматриваются основы вывода отдельных проходов изображения и применение Maya Render Layers совместно с mental ray Render Passes.
- В **главе 6 «Освещение в сцене»** детально описаны источники света, шейдеры источников света и методы глобального освещения, реализованные в mental ray for Maya.
- **Приложение А «Изменения в инструментах визуализации Autodesk Maya 2016»** целиком посвящено ключевым изменениям в 2016-й версии пакета Autodesk Maya. Визуализатор mental ray for Maya 2016 претерпел ряд важных изменений и получил новые возможности, значительно упрощающие работу специалистов по затенению и освещению трехмерных сцен. Данный раздел будет полезен при переходе на новую версию программы и движка визуализации.
- В **приложении Б «Конфигурация mental ray»** рассмотрены основные переменные среды, используемые для конфигурации системы визуализации mental ray for Maya и mental ray Standalone с помощью файла rayrc.

Все главы данной книги представляют отдельные области функциональности системы визуализации mental ray: от настройки базовых параметров системы визуализации и заканчивая моделированием глобального освещения в сцене. Опираясь на представленный в книге материал, вы можете выстраивать свои собственные рабочие процессы, наиболее выгодные для вашего стиля работы и проектов.

## **Кому адресована эта книга**

Данная книга прежде всего адресована специалистам, работающим в области разработки материалов, освещения и финальной визуализации. В первую очередь это издание может быть применено как подробное справочное руководство для CG-художников и технических специалистов. Начинающие пользователи Autodesk Maya и mentalray for Maya смогут лучше разобраться в возможностях mental ray и специфичных для данной системы визуализации функциях.

Если вы планируете использовать Autodesk Maya совместно с автономной версией mental ray Standalone, эта книга позволит вам разобраться с форматом данных NVIDIA Scene Description Language и понять, как в нем представлены основные элементы трехмерной сцены и как их можно редактировать.

## **Требования к оборудованию**

Для работы с mental ray for Maya рекомендуется использовать компьютеры со следующими минимальными требованиями. В качестве основы взяты требования для всего пакета целиком. Пакет Autodesk Maya 2015 поддерживает следующие 64-битные операционные системы и минимальные требования к 64-битному оборудованию:

Операционная система:

- Windows<sup>®</sup> 8.1 Professional edition:
- Windows<sup>®</sup> 8 Professional edition:
- Windows<sup>®</sup> 7 Professional edition c Service Pack 1;
- Apple® Mac OS® X 10.8.5 or 10.9.x;
- Red Hat<sup>®</sup> Enterprise Linux<sup>®</sup> 6.2 WS;
- Fedora™ 14 Linux;
- CentOS 6.2 Linux.

Для доступа к онлайн-документации и сервисам необходимы следующие веб-браузеры:

- Microsoft<sup>®</sup> Internet Explorer<sup>®</sup>;
- Apple® Safari®;
- Mozilla<sup>®</sup> Firefox<sup>®</sup>;
- Google Chrome™.

**Центральный процессор (CPU):** 64-битный многоядерный процессор от Intel или AMD.

Рекомендуется процессор с 4 и более вычислительными ядрами. Процессоры от компании Intel с помощью технологии Hyper-Threading (HT) могут обрабатывать два потока на каждом из физических ядер. Для этого следует обращать внимание на модель процессора и его маркировку, обычно количество ядер/потоков определяется значениями 2/4, 4/8, 6/12, 8/16 и 10/20.

**Оперативная память (RAM):** минимум 4 Гб (рекомендуется 8 Гб и больше). Для работы с большими и комплексными сценами рекомендуется использовать 16 или 32 Гб оперативной памяти. Это также позволит комфортнее работать с несколькими одновременно запущенными программами.

**Жесткий диск (HDD):** для установки пакета Maya 2015 по умолчанию требуется 2 Гб свободного пространства на жестком диске.

**Графический ускоритель (GPU):** рекомендуется использовать GPU от компаний NVIDIA или AMD с 2 Гб GRAM и выше.

Пакет Autodesk Maya 2015 поддерживает Multi-GPU конфигурации рабочих станций, таким образом, вы можете использовать несколько GPU в вашей системе. Это позволяет использовать большие текстурные карты и выполнять интерактивную визуализацию в панелях видовых окон проекций с высокой скоростью.

**Манипулятор:** 3-кнопочная мышь.

Помимо мыши, в пакете Autodesk Maya можно смело использовать графический планшет, такой как Intuos от компании WACOM, а также специальный манипулятор SpacePilot от компании 3DConnection.

Это минимальные требования к оборудованию, на котором может быть запущен пакет Autodesk Maya с mental ray for Maya. По сути, чем производительнее будет CPU и другие компоненты системы, тем быстрее вы сможете выполнять работу над проектами. Не менее важным считается тот факт, что компания Autodesk выполняет сертификацию рабочих станций и графических ускорителей. Сертификация позволяет быстрее выбрать подходящую модель рабочей станции или графического ускорителя, а также найти драйверы, сертифицированные под текущую версию приложения.

## **Требования к программному обеспечению**

В этой книге рассматривается Autodesk Maya 2015. Это программное обеспечение можно загрузить с официального сайта компании Autodesk с правом бесплатного использования в течение 30 дней (trial version):

http://www.autodesk.com/maya/.

Помимо этого, для студентов и преподавателей существует возможность применения полноценной версии Autodesk Maya, доступной по академической лицензии. Программу можно загрузить со специального ресурса Autodesk Education Community:

#### http://students.autodesk.com/.

Академическая лицензия действует на протяжении 3 лет с момента установки и активации программы. Стоит учесть, что данные лицензии не подразумевают коммерческого использования программы. Для применения Autodesk Maya в коммерческих проектах рекомендуется приобрести данное программное обеспечение у партнеров и дистрибьюторов компании.

Рекомендуется позаботиться об обновлениях программного обеспечения. Обновления доступны по следующему адресу:

http://knowledge.autodesk.com/support/maya/downloads.

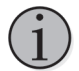

В процессе написания книги все сцены были созданы на основе возможностей Autodesk Maya 2015 Service Pack 3.

### **Форумы, посвященные Autodesk Maya**

Если у вас появились вопросы по работе с пакетом Autodesk Maya и системой визуализации mental ray for Maya, вы можете задать их на специализированных форумах, посвященных компьютерной графике и продуктам компании Autodesk. Специалисты, работающие с данными решениями, всегда постараются ответить на ваши вопросы и дать полезный совет.

**Форум Autodesk Community Russia, посвященный Maya:** http://forums.autodesk.com/t5/maya-russkiy/bd-p/403.

http://www.render.ru/xen/forums/maya.3/.

**Форум онлайн-журнала RENDER.RU, посвященный системе визуализации mental ray:**

http://www.render.ru/xen/forums/mental-ray.11/.

## **Как читать книгу**

Данное издание в своей основе является справочным пособием по визуализации в mental ray for Maya и формату данных NVIDIA Scene Description Language (\*.mi). Чтобы вам было удобно разбираться в основных функциях и атрибутах шейдеров, атрибуты представлены в виде следующих вариантов записи:

#### parameter **value [value]** (**Maya attribute name**)

"parameter" **value [value] "value"** (**Maya attribute name**)

Первый вариант представляет большинство глобальных настроек системы визуализации mental ray, а второй вариант – атрибуты шейдеров или глобальные параметры системы визуализации в виде записи string options. В скобках указывается представление данного атрибута в интерфейсе пакета Autodesk Maya 2015 и узлах mental ray for Maya 2015.

Примеры блоков декларации элементов сцены и спецификаций шейдеров в формате .mi представлены в виде листинга.

```
object "polyGeometry_MayaSubdivLevels"
       light "exclusive" []
        material ["metarial_1"]
        visible on
        face both
        tagged
        data "polyGeometry_MayaSubdivLevels:vxdata"
       trilist vertex 897 p n t 2 b 2 triangle 1728
                [vertex lines]
                [vertex reference indices]
        end trilist
end object
```
Если используются сценарии на языке MEL или выражения, они также будут представлены в виде листинга, но перед этим отдельно отмечено, что приведенный листинг представляет сценарий MEL.

Если атрибут указывается впервые, он будет отмечен **жирным** шрифтом, если впервые указывается диалоговое окно редактора, в котором выполняется настройка шейдера, источника света или связей между узлами, его имя будет выделено *курсивом*.

Пути доступа к диалоговым окнам и другим функциям программы, реализуемым с помощью меню, представлены следующими записями, выполненными курсивом:

*Menu* ⇒ *Sub-Menu* ⇒ *Window* ⇒ *Rollout* ⇒ *Sub-Rollout*  $Menu$   $\Rightarrow$  *Sub-Menu*  $\Rightarrow$  *Window*  $\Rightarrow$   $\Box$ 

Пути к директориям или файлам представлены записью в стиле UNIX-подобных систем:

#### /Users/<UserName>/Library/Preferences/Autodesk/maya/XXXX-x64/prefs

Это сделано специально, поскольку пакет Autodesk Maya и система визуализации mental ray до сих пор унаследовали принципы, реализованные в UNIX-подобных системах, а также конфигурация приложения может быть записана только с использованием косой черты. Данный принцип записи путей в директориях реализован в операционных системах Apple Mac OS X и семейства GNU/Linux.

Большинство скриншотов в книге выполнено в версии Autodesk Maya для Mac OS X. Некоторые иллюстрации специально выполнены на других ОС, но принципиальных различий в интерфейсе или названиях инструментов нет, программа Мауа и система визуализации mental ray for Maya разработаны как универсальное мультиплатформенное решение. А особенности каждой из платформ отдельно оговорены в тексте.

### Дополнительные материалы к книге

На сайте издательства «ДМК Пресс» вы можете загрузить дополнительные материалы к книге. В специальном архиве собраны основные теоретические материалы по основам и алгоритмам визуализации, а так же проект для Autodesk Maya с демонстрационными сценами, использованными в процессе написания и подготовки иллюстраций.

Архив с дополнительными материалами можно найти и загрузить по следующей ссылке:

http://dmkpress.com/catalog/computer/3d/978-5-97060-335-2/ Объем архива составляет 2.8 Гб.

#### Описание основных директорий архива дополнительных материалов

Директория DATA содержит архив демонстрационного проекта для Autodesk Maya 2015 Service Pack 3 и выше, и примеры сцен в формате .mi для визуализации в mental ray Standalone 3.12 (2015) и выше.

Директория MATERIAL содержит подборку публикаций, различных методик и дополнительных материалов, не вошедших в книгу.

Директория SOFTWARE содержит использованные в процессе работы над книгой расширения для Autodesk Maya 2015, сценарии и различные шаблоны.

 $\blacksquare$ 

Глава

# **Введение** в компьютерную графику

В этой главе...

- $\Diamond$  Что такое компьютерная графика и визуализация
- $\Diamond$  Основы трехмерного моделирования
- $\Diamond$  Первые системы визуализации какие они?
- $\Diamond$  История mental ray и его версии
- $\Diamond$  Новейшие тенденции в визуализации

В современном мире визуализация занимает едва ли не главную позицию в представлении различной информации от рекламы новых продуктов до интерактивных развлечений. Визуализация в компьютерной графике является одним из этапов в формировании статичного изображения или секвенции кадров анимации, позволяющих реализовать вашу идею. За последние два десятилетия уровень компьютерной графики вырос настолько, что сейчас сложно отличить созданное с помощью компьютера и программы изображение от фотографии. Это стало достижимо благодаря таким продуктам, как Autodesk Maya и NVIDIA mental ray.

До сих пор рассматривается присвоение цифровым художникам полноценного статуса «художников», у которых вместо кистей и холстов используются цифровые инструменты. А ряд произведений цифрового искусства может соперничать с работами известных мировых художников, работающих в классических техниках. При этом многие молодые таланты, выросшие в эпоху расцвета высоких технологий, предпочитают пользоваться компьютерами и мобильными устройствами для воплощения своих образов в жизнь.

Широкую популярность получило распространение трехмерной графики. Сейчас нельзя представить себе презентацию нового жилого комплекса, интерьеров жилых и офисных помещений, а также продуктов бытовой электроники и многого другого без качественной фотореалистичной визуализации. Не менее важной является область анимации. Начиная с 1995 года, индустрия анимации и цифровых эффектов набрала большие обороты. Процесс не был простым, сначала происходило плавное смешивание классической рисованой анимации с компьютерной анимацией. А впоследствии, получив широкое признание среди зрителей и экспертов, компьютерная анимация завоевала рынок. Лидерами в индустрии компьютерной анимации по-прежнему остаются такие студии, как PIXAR Animation Studios, Walt Disney Future Animation Studios, Sony Pictures Imageworks Animation и DreamWorks Animation. Есть ряд менее известных, но выпускающих не уступающие лидерам анимационные продукты как за рубежом, так и на территории России и стран СНГ.

В первой главе вы познакомитесь с общей историей компьютерной графики и терминологией, используемой в процессе создания цифрового изображения. Если даже инструменты могут кардинально меняться, то сами принципы создания цифровых моделей и визуализации остаются практически без изменений уже на протяжении четверти века.

## 1.1. Основы компьютерной графики и визуализации

В своей основе современная компьютерная графика – чистая математика и алгоритмы, поверх которых построены все основные инструменты (программы) и методы представления информации. Многие из основных методов построения и визуализации трехмерных поверхностей были разработаны в середине XX столетия, когда компьютеры были доступны только «избранным» и занимали целые этажи. Одним из удачных примеров применения компьютерной графики и фрактальных алгоритмов можно назвать фильм 1982 года «Звездный путь 2. Месть  $Xana$ ». В этом фильме создатели визуальных эффектов из студии Industrial Light & Мадіс впервые применили фрактальные алгоритмы для создания горных ландшафтов.

Так как мы чаще работаем с полигональной моделью, многие из алгоритмов и принципов построения форм основаны на классической геометрии и алгебре. Рассмотрим небольшой пример. На рис. 1.1.1 приведены три иллюстрации. Первая иллюстрация (слева) демонстрирует простейшую точку. Точка бесконечна, она занимает определенное место в пространстве, но размер ее бесконечно мал. Это по своей сути координаты, к которым можно подвести один из концов ребра. На рисунке представлены координаты точки 0.5 и 0.5 по осям Х и Ү. Обратите вни-

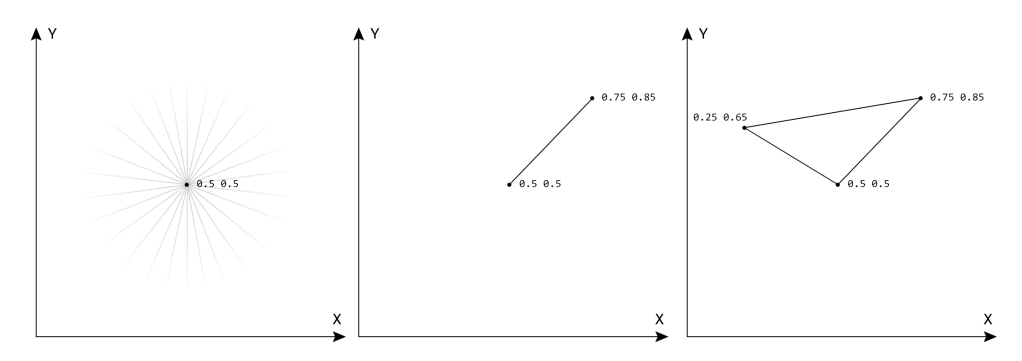

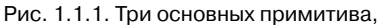

являющихся основой для базового представления геометрии в компьютерной графике

мание на то, что по своей сути мы можем подвести бесконечное множество ребер, которые могут быть связаны с другими точками.

Рисунок в центре как раз демонстрирует это, две точки с заданными координатами, а между ними прочерчена линия. Линия может связать только две точки. Если мы на одной прямой добавим несколько точек, мы получим отрезки, каждый из которых индивидуален и соединяет по две точки. Но в то же время каждая точка также может включать в себя множество линий. И третий пример - три точки, при создании связей между ними и замыкании отрезков сформируется треугольник (справа). Треугольник является одной из основополагающих фигур в компьютерной графике. Даже если мы работаем с моделью на основе NURBS-поверхностей, внутри системы визуализации (аппаратной или программной) данная модель будет преобразована в массив из многоугольников (треугольников).

Рисунок 1.1.2 демонстрирует основные базовые элементы, из которых состоит многоугольник (треугольный примитив). Каждая из вершин объединена с другой с помощью ребра, все пространство, формируемое связями вершин и ребер, будет представлять собой грань, которая формируется на основе направления нормали. Нормаль многоугольника всегда находится в центре треугольника и позволяет вам управлять направлением грани, внутрь или наружу. Если вы будете использовать четырехугольники, соответственно, они будут состоять из двух треугольников, просто грань

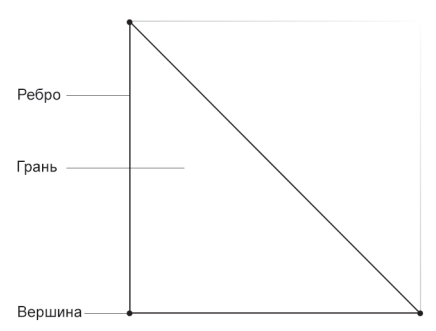

Рис. 1.1.2. Основные элементы треугольного примитива

между ними будет скрыта, но каждый четырехугольник будет содержать два треугольника и две нормали. Это важно для понимания того, как впоследствии может сработать алгоритм тесселяции или другие инструменты моделирования.

Применение треугольников актуально и сегодня. Данный примитив превосходно может быть представлен любой системой визуализации и обработан молниеносно за считанные наносекунды аппаратным движком, чем интенсивно пользуются современные разработчики игр. Конечно, в процессе создания модели могут быть использованы любые методики моделирования и представления информации, но в результате программа и аппаратный визуализатор будут их преобразовывать в набор из самых простых треугольников.

В процессе моделирования таких сложных моделей, как цифровой персонаж, необходимо учитывать последующие операции нанесения текстурных карт и деформацию геометрии в процессе анимации. Это важно, так как при анимации модели могут возникнуть нежелательные искажения геометрии. При создании органических моделей профессионалы моделирования настоятельно рекомендуют использовать четырехугольники, и если будет применено сглаживание, а также выполнена операция *skinning*, это позволит избежать проблем в процессе анимации.

Такие приложения, как Autodesk Maya, предоставляют пользователю простые инструменты для выполнения тесселяции геометрии, когда базовая модель сглаживается, а за счет повышения детализации устраняются неровные края и резкие углы. Рисунок 1.1.3 наглядно демонстрирует влияние сглаживания на геометрию модели головы. На иллюстрации А приведен пример базовой модели, созданной художником как основа. В ней немного полигонов, но она адаптирована под последующее сглаживание и создание снаряжения для анимации. В модели практически отсутствуют явные треугольники и сложные многоугольники. Это позволяет алгоритму сглаживания правильно выполнять подразделение поверхности. В результате после однократного сглаживания модели была получена более детализированная и гладкая поверхность модели (иллюстрация В). Соответственно, при использовании деформации геометрии на основе карт смещения (displacement mapping) возрастает необходимость в повышении плотности геометрии и детализации.

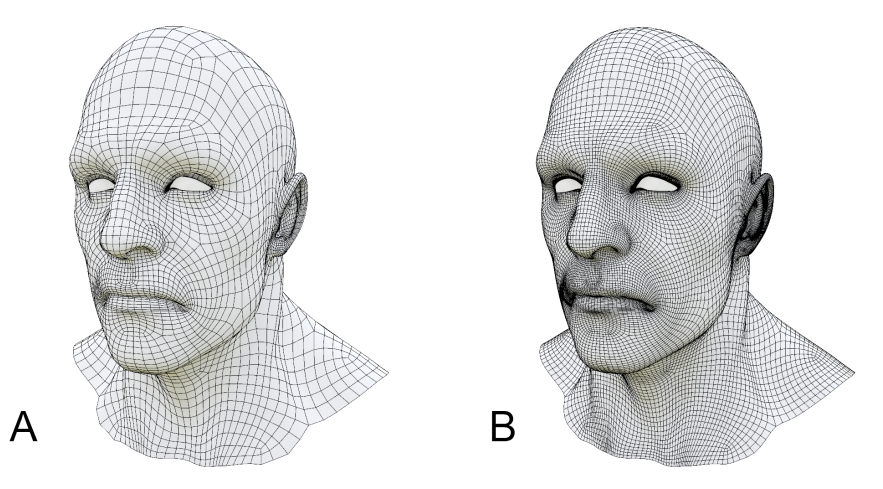

Рис. 1.1.3. Модель головы цифрового персонажа, созданная с учетом правил топологии

Еще одна основополагающая технология моделирования - NURBS-поверхности (Non-uniform rational Bezier spline). В 60-х годах XX столетия внутри компаний «Рено» и «Ситроен» были разработаны методы построения сложных поверхностей на основе кривых и контрольных точек. Так как компании конкурируют между собой, то только специалист «Рено» Пьер Безье (Pierre Étienne Bézier) опубликовал свои исследования, что и послужило включению его имени в название технологии, а также опередило конкурентов. Но в то же время Полем де Кастельжо (Paul de Faget de Casteljau), работавшим в компании «Ситроен», был разработан алгоритм построения и деления кривой Безье, так называемый «Алгоритм де Кастельжо».

Инструменты, реализуемые на основе кривых Безье и NURBS-поверхностей, достаточно просты, но в то же время позволяют создавать плавные формы, при-

#### **Введение в компьютерную графику**

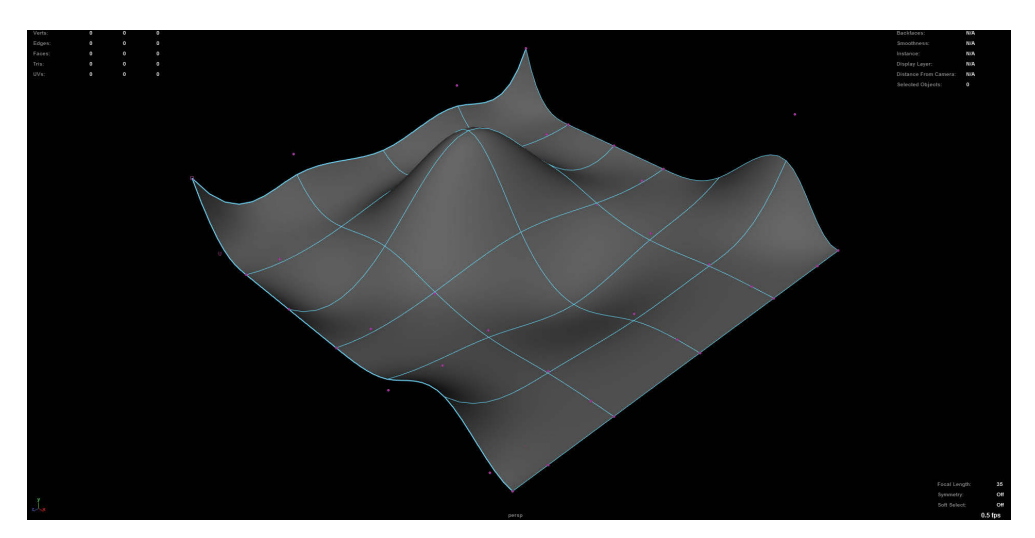

Рис. 1.1.4. Пример простой NURBS-поверхности, созданной в Autodesk Maya

сущие в первую очередь автомобилям, кораблям, самолетам и космическим аппаратам.

Управление кривой или поверхностью обеспечивается за счет специальных контрольных точек, а с помощью инструментов разделения, формирования отверстий, объединения и других вы можете создавать любую форму. Многие системы визуализации на текущий момент получили свою реализацию NURBSповерхностей, и при визуализации трехмерных сцен транслятор выполняет экспорт модели из 3D-пакета в поддерживаемый визуализатором формат представления NURBS.

Каждый из представленных методов моделирования и представления геометрии (полигоны и NURBS) обладает своими достоинствами и недостатками. В конце 70-х годов XX столетия начались исследования и разработка нового метода моделирования и технологии, объединяющей достоинства обеих методик, так на свет появилась технология **подразделенных поверхностей** (Subdivision Surfaces). Данная технология реализует методику представления сглаженных поверхностей через спецификации грубого разделения линейной полигональной геометрии на отдельные части. Сглаженная поверхность может быть вычислена из отдельных участков геометрии как ограниченный или рекурсивный процесс подразделения каждой грани полигона на более мелкие грани, что лучше аппроксимируется в сглаженную поверхность.

Если применять сглаживание на основе подразделенных поверхностей к простейшему примитиву, такому как куб, за счет увеличения плотности граней и сглаживания данный объект будет преобразован в сферу. На рис. 1.1.5 представлен такой пример, когда обычный куб (cube), состоящий из 6 граней, с помощью сглаживания на основе поверхностей подразделения был преобразован в сферу. На

Конец ознакомительного фрагмента. Приобрести книгу можно в интернет-магазине «Электронный универс» [e-Univers.ru](https://e-univers.ru/catalog/T0009614/)